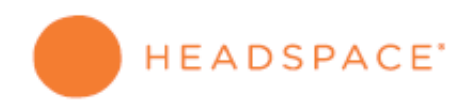

#### Welcome to Headspace!

## Now that you've received your unique code, all you need to do is redeem it online, and you'll be set to begin your Headspace Journey of guided meditation.

#### Here's how

#### 1. Visit our website www.headspace.com

\*Scroll ALL the way to the bottom of the page, until you can't scroll anymore and click "Redeem Code"

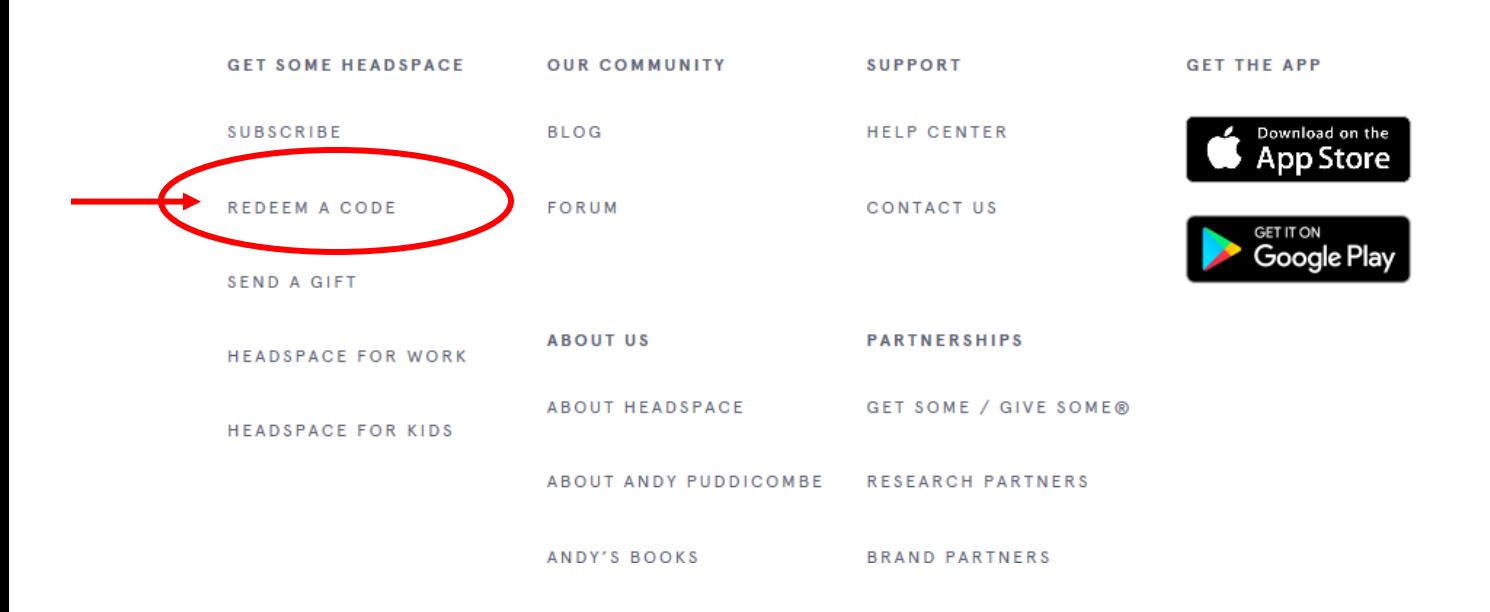

### 3. Enter your code and click Submit

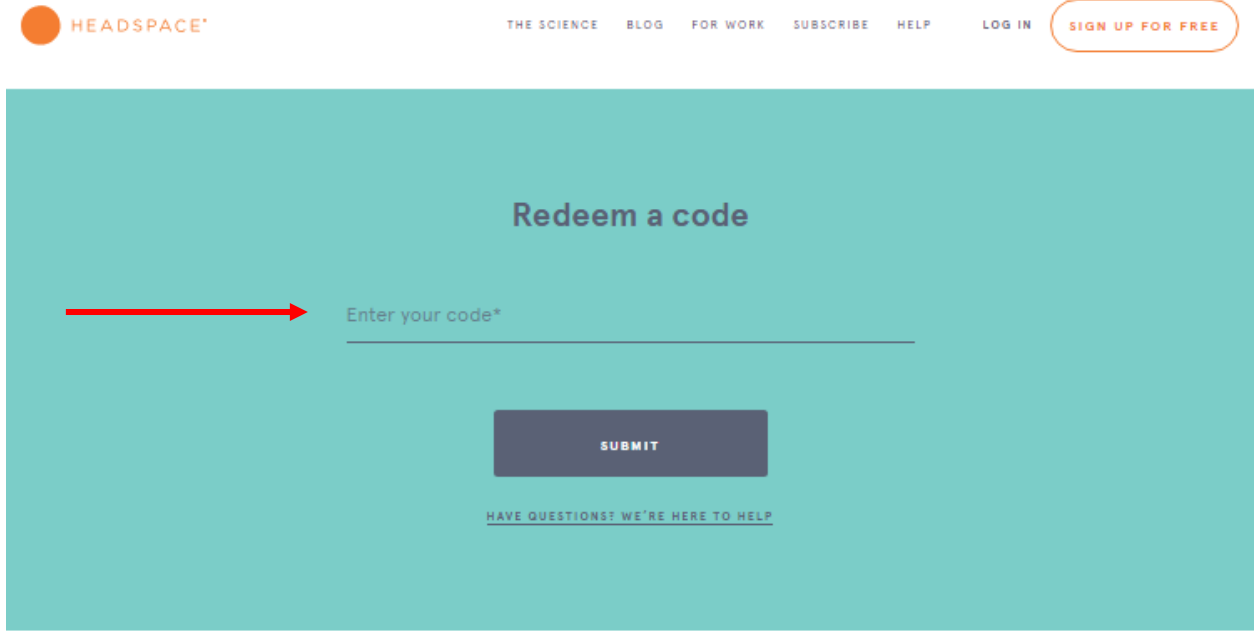

4. Login if you have an existing account or click Sign Up for Free if you are a new user

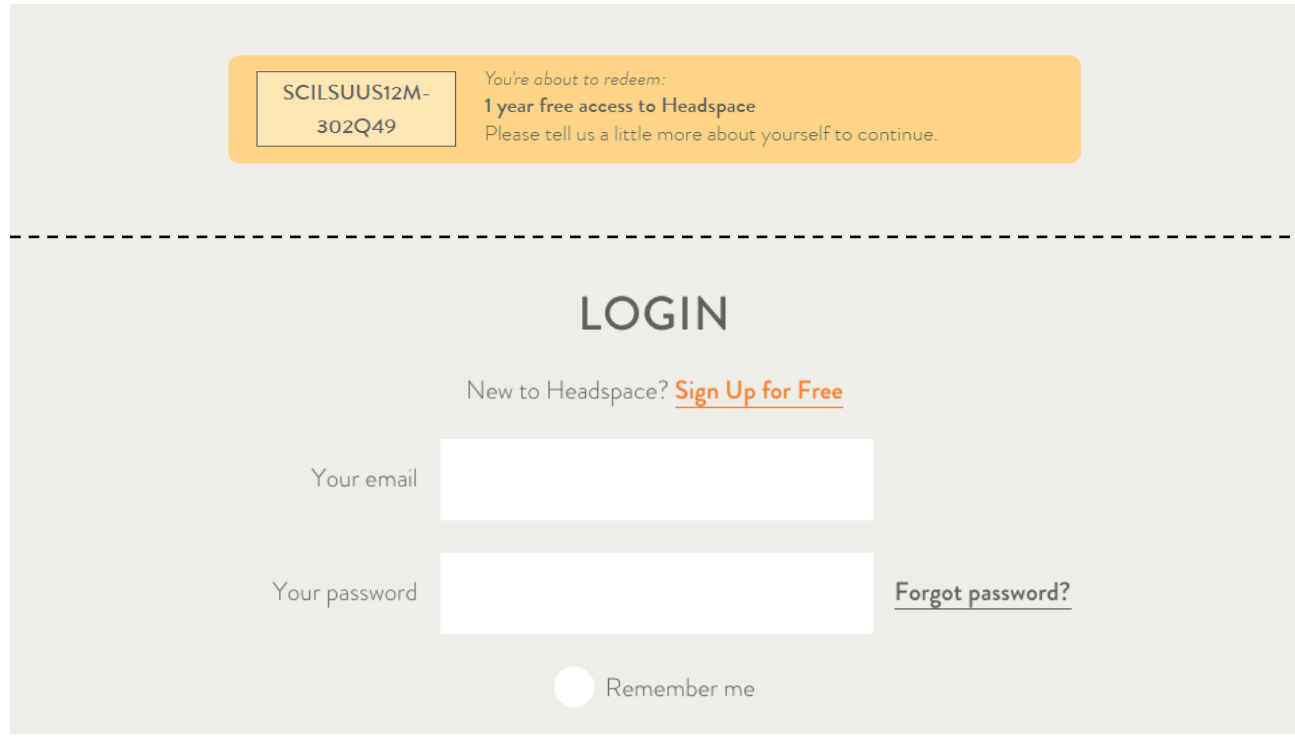

## 5. Complete several optional demographic questions

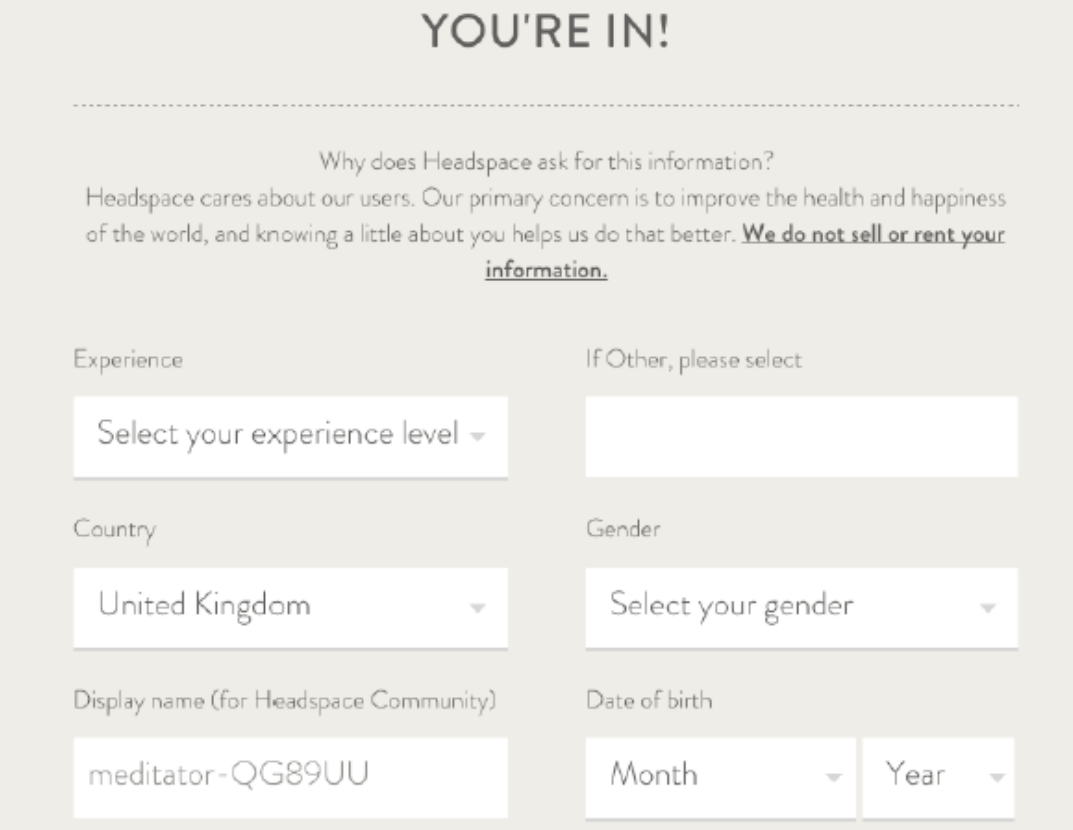

# 6. Confirm your order by clicking Continue

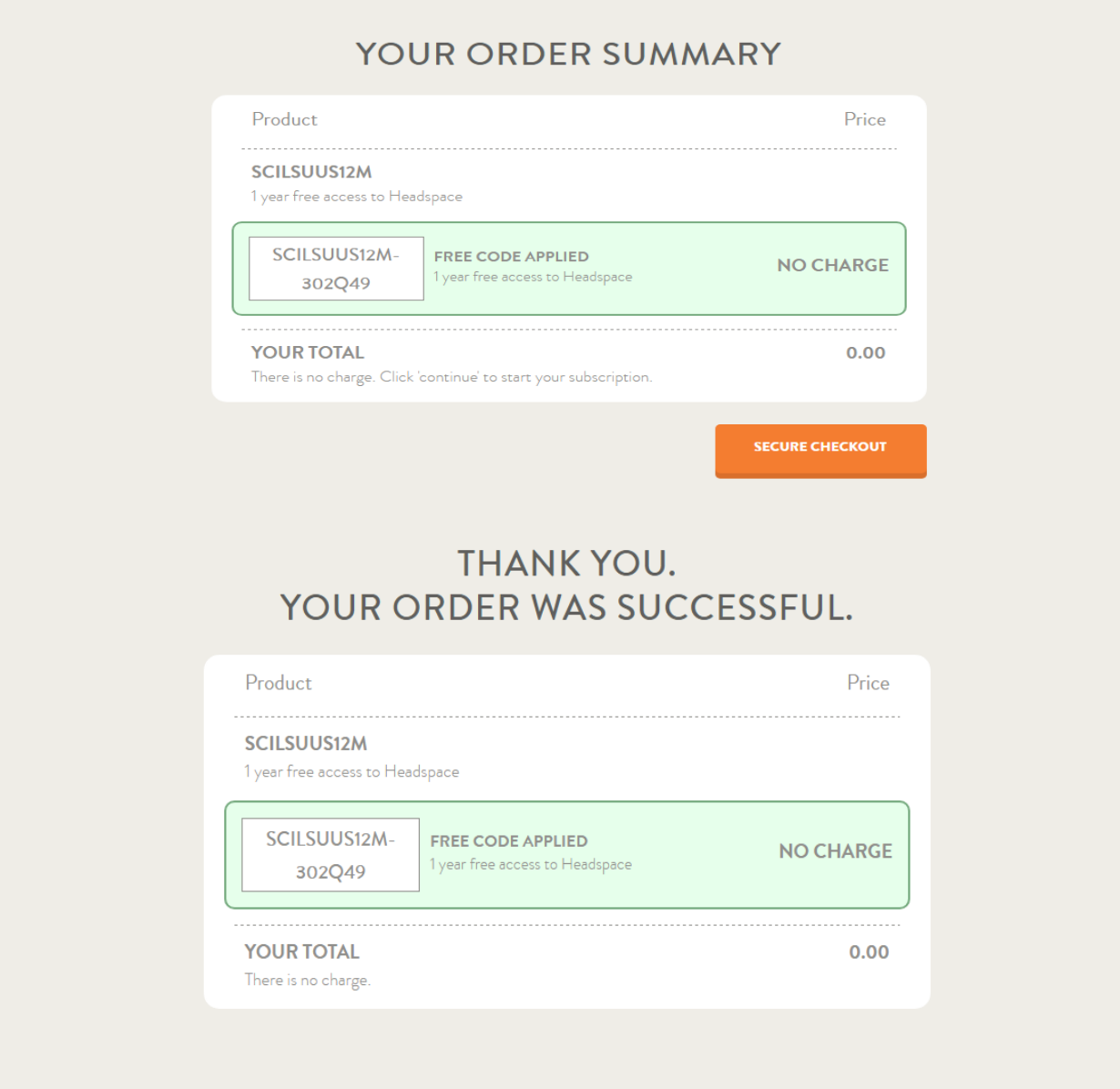

6. You're done! Welcome to Headspace.

### CONGRATULATIONS!

You're now ready to continue your journey

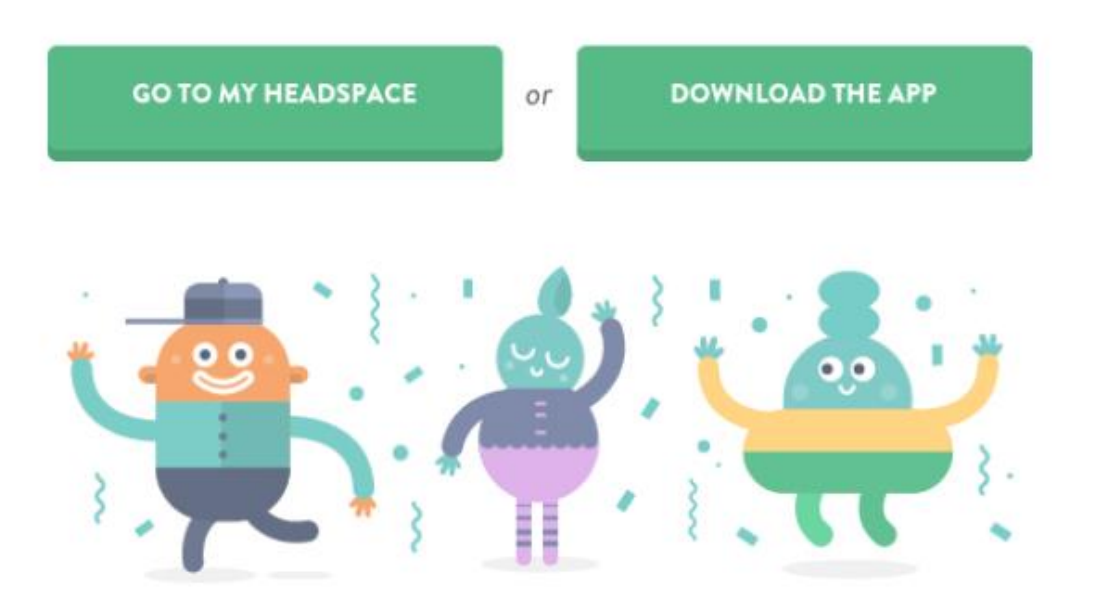

If you have any questions or queries, then please get in touch with the Headspace help team at:

help@headspace.com

Our online FAQs can also be accessed at:

www.headspace.com/faqs

For more information on how to download our app visit:

https://www.headspace.com/headspace-meditation-app

Once your code is activated, then your Headspace content can be accessed through our website and on our app. These will stay synchronised.

We hope you enjoy your Headspace Journey!

www.headspace.com